PEO 4180\_Curbside\_6.6.23

# **CURBSIDE VOTING**

#### **Curbside Voters**

Curbside voting is the process followed when a person who is physically unable to enter a Polling Location sends another person inside to inform the PEOs of their desire to vote. The VLM must determine and assign **two (2) PEOs of opposite political parties** to complete the steps in this guide.

#### **Curbside Voting Procedures**

Using any EPB**,** the PEOs will go outside to the voter and follow the steps below to complete the Check-in process.

#### **Curbside Check-In**

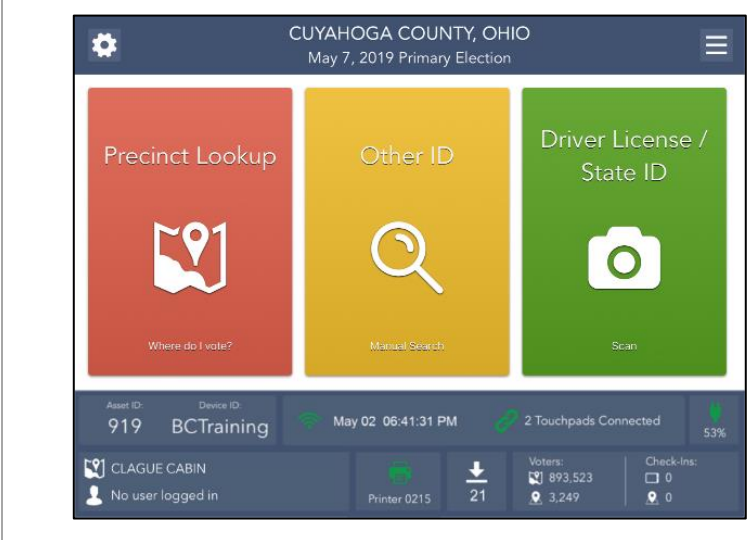

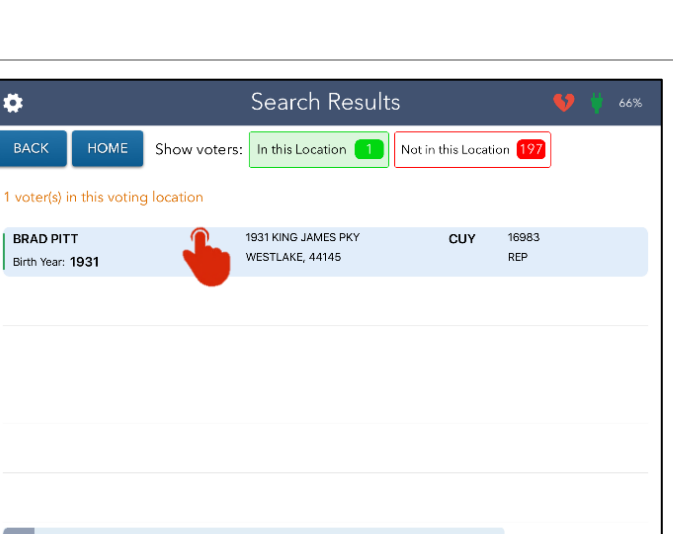

To process a voter with a driver license or state ID,

press the **GREEN Driver License/State ID Scan** button to scan the barcode on the back of the

identification.

To process a voter with another form of

identification, press the **YELLOW Other ID** button to

search for the voter by manually entering

information.

Voter Eligibility  $\bullet$ HOME **BACK BRAD PITT CUY** 1931 16983 Party Precinct - Split 1931 KING JAMES PKY **REP** WESTLAKE -01-A-01 WESTLAKE, 44145  $| \odot$ Voter is eligible to vote.

CONTINUE

TOUCH a voter in the list above.

To process a voter that has moved, you are unable to find in the EPB or does not have proper ID, press

the **RED Precinct Lookup** button.

A list of voters that meet the search criteria will appear. This screen defaults to voters that are registered in your Polling Location. Select the correct voter record and press the **GREEN CONTINUE** button.

Press the **YELLOW MORE OPTIONS** button.

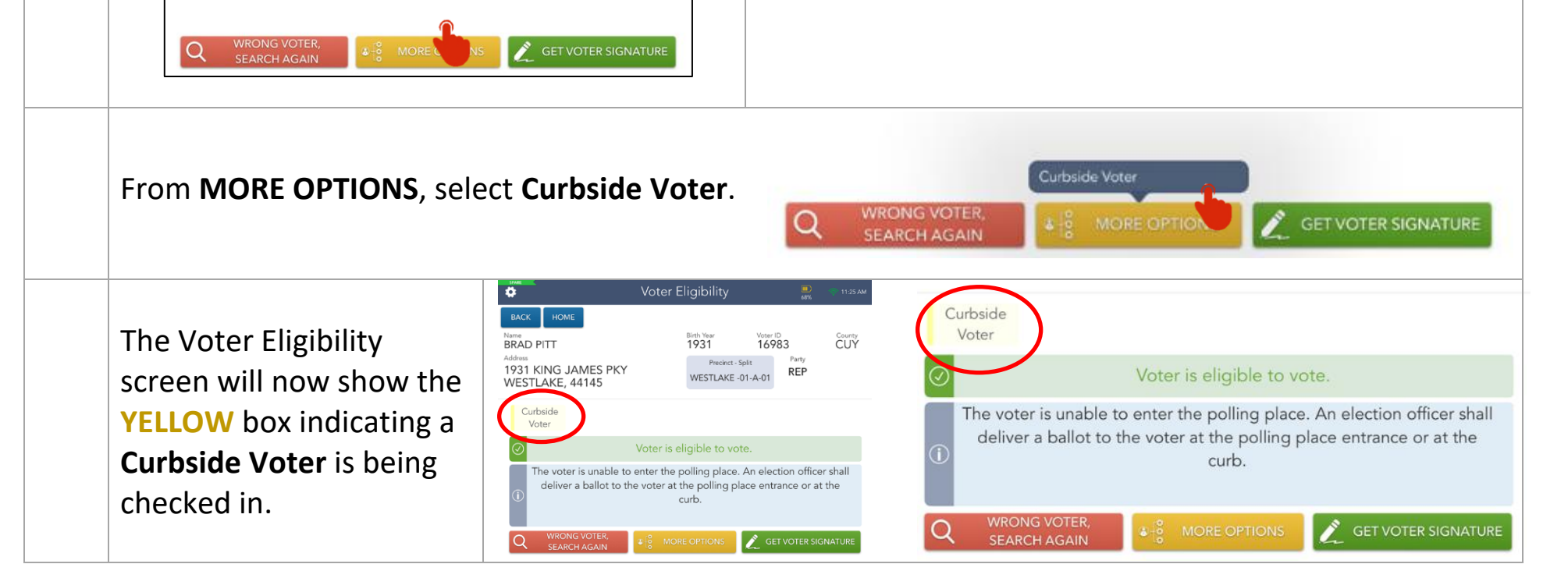

### **Side 1**

PEO 4180\_Curbside\_6.6.23

## **CURBSIDE VOTING**

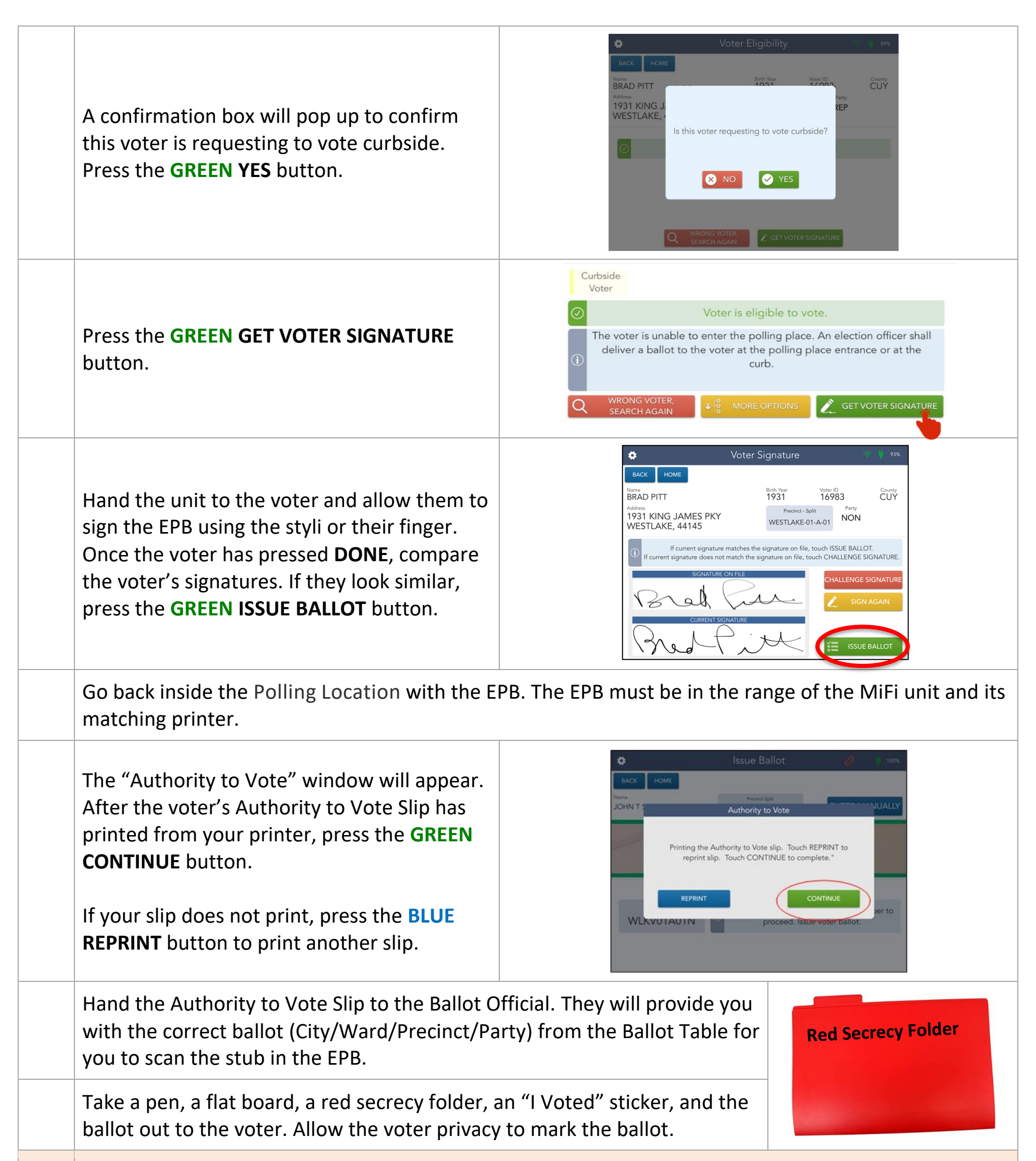

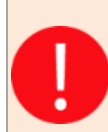

Confirm with the voter that they have finished marking their ballot. **Once the ballot is taken back inside, they will not be able to change anything on their ballot.** Thank them for voting and bring the ballot back inside the Polling Location.

The two PEOs of **opposite political parties** will then scan the Curbside Ballot into the Ballot Scanner. Once the ballot has been scanned, this process is complete.

### **What if the Ballot does not scan?**

If the ballot is not able to be scanned for any reason, retrieve a **RED Curbside Ballot Envelope** from the **RED** Ballot Bag. Write the Polling Location Name, City, Ward, and Precinct on the outside of the **RED Curbside Ballot Envelope.**

Insert the ballot into the **RED Curbside Ballot Envelope,** seal the envelope, and pack the completed envelope inside the **RED** Curbside Poly mailer.